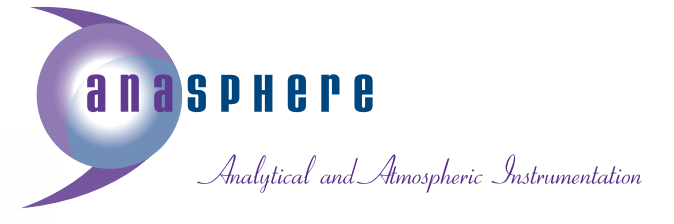

# **AnaSonde-3M Configuration Procedures**

The AnaSonde-3M will generally be configured using the associated SondeWorks-3M software. However, if a user wishes to manually configure a sonde using HyperTerminal or another terminal program, it is possible to do so using the following instructions. **This procedure is not recommended for inexperienced users.** If an error is made, it will not result in any irreversible damage to the AnaSonde; the AnaSonde may then be reprogrammed with a correct configuration. Input of an improper configuration string will result in errors in sonde behavior.

The standard AnaSonde-3M configuration procedure is carried out through its serial port. When the AnaSonde is first turned on, it looks for activity (i.e., any logic highs) on its frequency and programming pin. The LED is on during this time. If there is any activity, the AnaSonde will immediately start running. If there is no activity, or the line is being held low by the serial connection, the AnaSonde will turn off the LED and then monitor the frequency/programming line for 10 seconds. So, right after the LED turns off, you should initiate the configuration sequence.

Before turning the AnaSonde on, be sure it is connected to the serial port if you want to program it. Turn the AnaSonde on, wait for the light to go out, and then within ten seconds send the / character to the AnaSonde. Serial port settings are 1200 baud, 8 data bits, no parity, 1 stop bit (8N1). It is recommended that you set your terminal program to echo the characters you type locally, and be certain that your caps lock key is pressed. The AnaSonde expects the numbers 0- 9 and the letters A-F (sending little a-f characters will cause problems). Also, the AnaSonde is set for direct connection to a serial port on your computer; do not put a level converter or inverter between the AnaSonde and your computer.

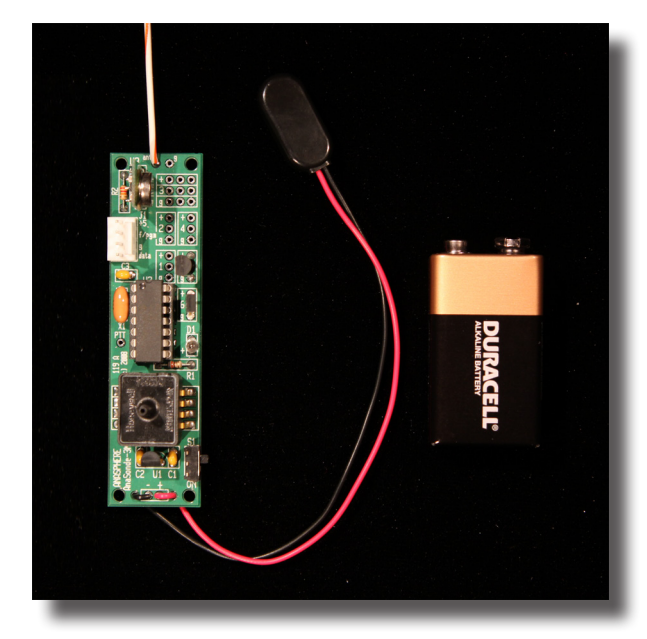

www.anasphere.com ph. 406-994-9354 ) fax. 406-994-9218 106 Pronghorn Trail ( Bozeman, MT 59718 The AnaSonde-3M configuration string consists of 88 bytes which are entered as nibbles (i.e., 4 bits at a time) – so that is 2 x 88 or 176 characters that are entered into the AnaSonde-3M. All characters must be entered each time the AnaSonde is reprogrammed.

The following characters must be sent in their entirety; sending an insufficient number of characters will cause errors. Aside from the first character, all characters are hexadecimal numbers ranging from \$00 to \$FF. As an example, if you are to enter \$A7, what this means is that you are entering a hexadecimal (indicated by \$) number as a byte (8 bits) consisting of the two nibbles A and 7. So, to enter \$A7, you would type A followed by 7.

# **AnaSonde-3M Memory Configuration**

The following table describes the location of variables in the AnaSonde-3M nonvolatile memory. This is not critical to understand to program the AnaSonde, but may be a useful reference. Each memory location holds one byte of information.

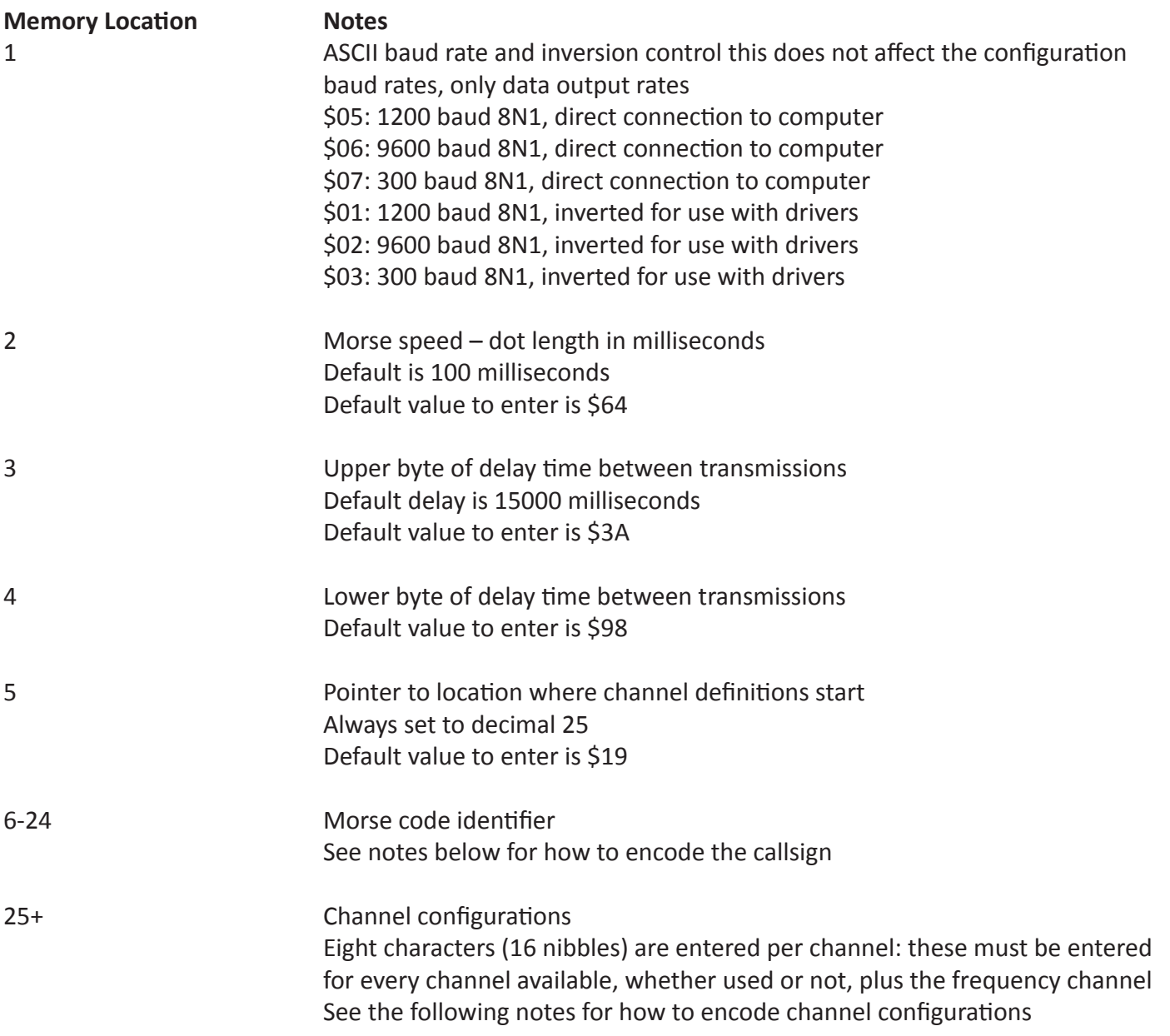

There is no end character; upon receiving an adequate number of configuration characters the sonde reads back its configuration and automatically starts running.

## **Morse Code Identifier Entry**

Morse code identifiers are encoded in memory with 2-bit characters representing the symbols dots (00), dashes (01), spaces (10), and the end of the callsign (11). Here is an example:

Callsign ZY2ABC

First, convert it to Morse using dots, dashes, and spaces:

--.. -.-- ..--- .- -... -.-.

Now, for each symbol, encode it as described above. As you are encoding, it will be easiest if you take symbols in groups of 2 to yield 4-bit numbers which can immediately be converted to hexadecimal (in the subsequent step):

0101 0000 1001 0001 0110 0000 0101 0110 0001 1001 0000 0010 0100 0100

The final entry should be the end character 11. In this case, since that doesn't complete a 4-bit nibble, you can fill in behind it with another two ones (zeros are okay too). So, the full string to enter, in binary form is:

0101 0000 1001 0001 0110 0000 0101 0110 0001 1001 0000 0010 0100 0100 1111

Now, convert this to hexadecimal characters to enter into the sonde:

5 0 9 1 6 0 5 6 1 9 0 2 4 4 F

Finally, note that the sonde expects to fill 19 bytes – or 38 nibbles (or characters to be typed) with entered data. So, in this case, we only have 15 – so add another 23 characters (any hex digit, zero is fine) to round it out. So, for characters 6-24, enter the following:

5 0 9 1 6 0 5 6 1 9 0 2 4 4 F 0 0 0 0 0 0 0 0 0 0 0 0 0 0 0 0 0 0 0 0 0 0 0

#### **ASCII Identifier Entry**

If you are running the AnaSonde-3M with ASCII as opposed to Morse code output, you will want to change your identifier to ASCII characters. The 19 byte space for the Morse code identifier can also be used to hold up to 19 ASCII characters.

To program these characters, enter the ASCII codes for the letters you want to appear. Do NOT enter the letters themselves!

For example, to display ANASONDE, you would enter the hexadecimal ASCII codes for those letters: those are \$41,\$4E,\$41,\$53,\$4F,\$4E,\$44,\$45. If you have space (or you may want to leave space to do this) a carriage return (\$0D) and a line feed (\$0A).

If you have leftover space (remember you need to enter 19 bytes or 38 nibbles), you can fill in with zeros (ASCII nulls). So, to enter ANASONDE for the identifier, followed by a carriage return and line feed, you would enter:

4 1 4 E 4 1 5 3 4 F 4 E 4 4 4 5 0 D 0 A 0 0 0 0 0 0 0 0 0 0 0 0 0 0 0 0 0 0

# **Channel Configurations**

The AnaSonde is capable of completing simple integer math equations to allow output values to be scaled according to equations of the following form:

 $y = (\pm ax \pm b) / c$ 

To use these equations, the user enters values for the coefficients a, b, and c (each is a 16-bit word), plus an indication of whether the sign is + or -. The variable x is the output from the on-board 10-bit analog-to-digital converter (so the range of x is 0-1023). Negative outputs are not supported. Outputs (y) are integer values in the range 0-65,535. Users should go through their equation to ensure that intermediate values (namely a\*x, and a\*x + b) do not exceed 65535. For example, the maximum recommended value for a would be 64, because 64\*1023 < 65535. However, if b were 5000, the maximum recommended value for a would be 59, because 59\*1023 + 5000 < 65535.

If users wish to output raw decimal data – that is, the raw value from the analog-to-digital converter, a is set to 1, b is set to 0, and c is set to 1. This is handy to output first, so that calibration equations can be developed. This configuration, as well as stock configurations for temperature, pressure, and humidity sensors, is given on the following page.

Here is the baseline configuration for each channel. The sonde expects 8 hexadecimal characters to be entered per channel.

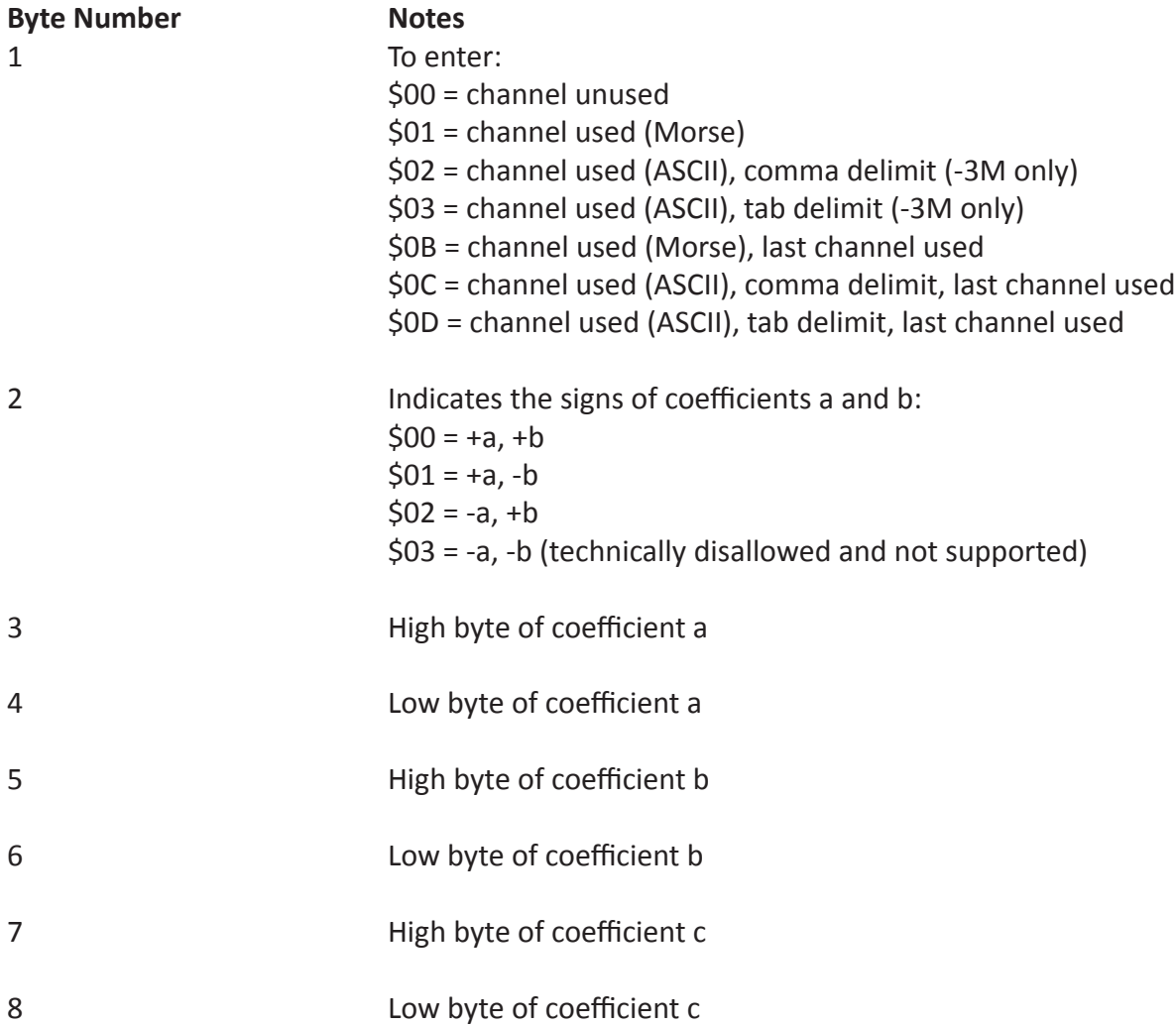

## **Representative equations and configurations:**

1. Unused channel enter: \$00 \$00 \$00 \$01 \$00 \$00 \$00 \$01

(the 01 values are just protective 1's for multiplication and division, to avoid dividing by 0)

2. Output raw data equation:  $y = (1^*a + 0) / 1$ enter (in this example, it is ASCII format, tab delimited, not the last character) \$03 \$00 \$00 \$01 \$00 \$00 \$00 \$01

3. Temperature sensor, Kelvin output: equation:  $y = \frac{(-50 \times x) + 50971}{x} = 117$ enter (in this example, it is Morse format, not the last character): \$01 \$02 \$00 \$32 \$C7 \$1B \$00 \$75

4. Pressure sensor, millibar output: equation:  $y = [(67 * x) - 6839] / 54$ enter (in this example, it is Morse format, last character): \$0B \$01 \$00 \$43 \$1A \$B7 \$00 \$36

5. Humidity sensor, percent RH output: equation:  $y = [(60 * x) - 9768] / 359$ enter (in this example, it is ASCII format, comma delimited, last character): \$0C \$01 \$00 \$3C \$26 \$28 \$01 \$67

## **Examples**

Example 1: The default AnaSonde-3M configuration as shipped includes transmission of the raw values of all 8 channels (7 analog voltage, 1 frequency), plus the transmission of "NOTVALID" as the callsign. To input this configuration from scratch, you would type in (omit the spaces):

05 64 3A 98 19 49 59 80 61 84 20 90 F0 00 00 00 00 00 00 00 00 00 00 00 01 00 00 01 00 00 00 01 01 00 00 01 00 00 00 01 01 00 00 01 00 00 00 01 01 00 00 01 00 00 00 01 01 00 00 01 00 00 00 01 01 00 00 01 00 00 00 01 01 00 00 01 00 00 00 01 0B 00 00 01 00 00 00 01

The sonde would immediately echo this back as: \$05 \$64 \$3A \$98 \$19 \$49 \$59 \$80 \$61 \$84 \$20 \$90 \$F0 \$00 \$00 \$00 \$00 \$00 \$00 \$00 \$00 \$00 \$00 \$00 \$01 \$00 \$00 \$01 \$00 \$00 \$00 \$01 \$01 \$00 \$00 \$01 \$00 \$00 \$00 \$01 \$01 \$00 \$00 \$01 \$00 \$00 \$00 \$01 \$01 \$00 \$00 \$01 \$00 \$00 \$00 \$01 \$01 \$00 \$00 \$01 \$00 \$00 \$00 \$01 \$01 \$00 \$00 \$01 \$00 \$00 \$00 \$01 \$01 \$00 \$00 \$01 \$00 \$00 \$00 \$01 \$0B \$00 \$00 \$01 \$00 \$00 \$00 \$01

Example 2: If you had a temperature sensor in channel 5, a humidity sensor in channel 6, and a pressure sensor in channel 7, and wanted to output the identifier ANASONDE (with carriage return and line feed) followed by the temperature, humidity, and pressure data through the serial port at 9600 baud, 8N1, with a direct connection to your computer, you would type in (again omit the spaces):

06 64 3A 98 19 41 4E 41 53 4F 4E 44 45 0D 0A 00 00 00 00 00 00 00 00 00 00 00 00 01 00 00 00 01 00 00 00 01 00 00 00 01 00 00 00 01 00 00 00 01 00 00 00 01 00 00 00 01 02 02 00 32 C7 1B 00 75 02 01 00 3C 26 28 01 67 0C 01 00 43 1A B7 00 36 00 00 00 01 00 00 00 01

Again, this would be echoed back by the sonde.